# ACA Reporting Services

Your complete solution to making ACA reporting easier.

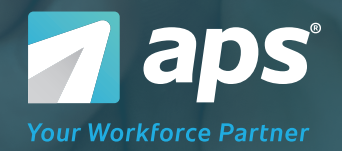

## HOW IT WORKS Simplified ACA Reporting in Just 4 Steps

## Step 1: 1094-C Setup

Gather the information you need to complete Form 1094-C by answering a few questions. Our intuitive workflow guides you through the setup based on your answers and provides tools and tips for extra assistance.

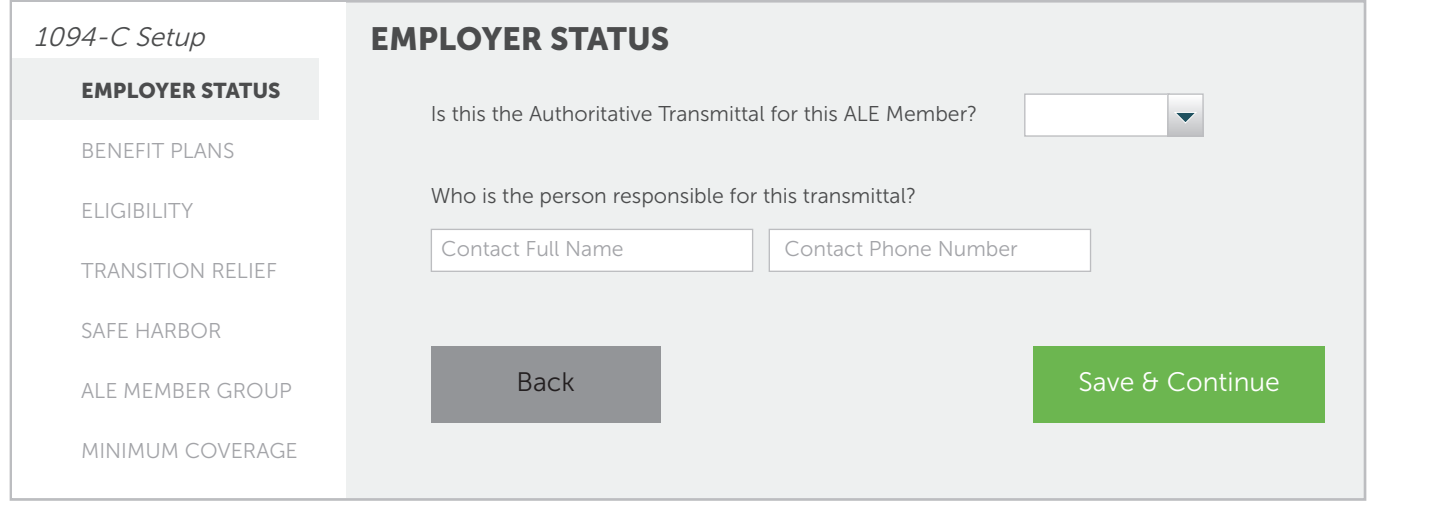

## Step 2: 1095-C Import & Populate

Import your 1095-C data by using our preformatted template.

### IMPORT 1095-C DATA

Before importing your 1095-C data you will need to prepare your file. Here is the file format that you will need to create to import your 1095-C data:

#### File Format: Download Here

Reminder: You will need to convert your file to a CSV before importing your data.

To avoid importing your data next year, consider using the Benefits Admin Feature of the HR Console.

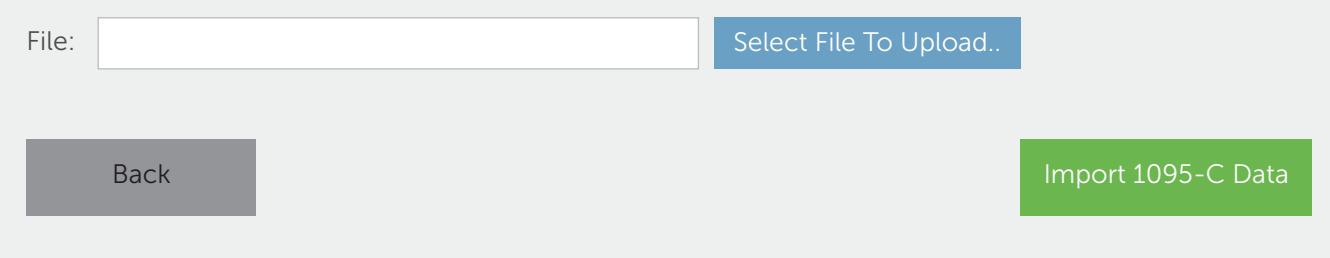

Import and populate your 1095-C data in seconds using the Excel template provided on the Import 1095-C Data screen.

## Step 3: 1095-C Editing & Reviewing

#### 1095-C DATA Summary

You have a total of 215 1095-C forms that have been successfully created. Here are some other items for your to review:

#### (3) 1095s with conflicting codes

Re-import 1095-C Data Done

## Step 4: Approve & Print

Once you confirm your 1095-C forms are correct, approve and print. APS handles the e-filing on your behalf.

#### Step 4: Approve and Print

#### Final Summary

- Total number of 1095-C forms: 215
- Total number of 1095-Cs with accepted errors: 0

## Download a copy of your 1094-C. This is for your records. Do not file this form with the IRS as this will result in a duplicate filing. Download and print your 1095-C. The forms will print on plain paper. These need to be provided to your employees no later than January 31, 2022 Download the 1095-C instructions. The instructions need to be included with each 1095-C form. To print the instructions on the back of the 1095-C forms, reinsert the printed forms back in your printer upside down. Click this button to allow for additional edits using Step 3. 1094-C Form 1095-C Form 1095-C Instructions Approve Data and Generate Forms **Back Unapprove Forms to Make Edits Back** Unapprove Forms to Make Edits

Questions? Call or Click | 7 aps | 855.945.7921 | [apspayroll.com](https://www.apspayroll.com/contact-us/)

© Copyright 2023 Automatic Payroll Systems, Inc. | Toll Free: 855.945.7921 | Fax: 318.222.0601

# NO FINE PRINT Manage your ACA reporting with a company

you can trust.

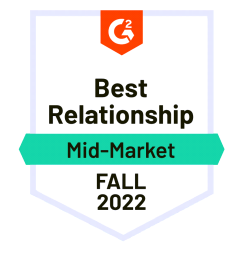

Superior Technology and Support

APS is named the Best Relationship for payroll.

### We Provide a High-Quality Solution

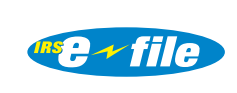

We ensure a reliable and secure environment for your data.

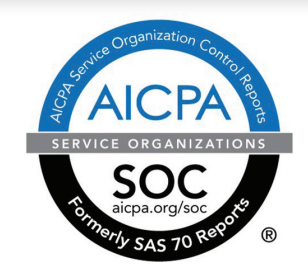

## Complete and Accurate ACA Compliance

We offer a complete ACA compliance and reporting management solution as part of a unified workforce management platform.

**Your Workforce Partner** 

## We Make Payroll and HR Easier.

 $\bm{\Theta}$ 

3010 Knight Street Suite 300 Shreveport, LA 71105

 $\bm{\mathcal{L}}$ 

Sales: 855.945.7921 Monday – Friday 8am – 5pm, CST sales@apspayroll.com

Toll Free: 888.277.8514 Phone: 318.222.9774

# About APS

APS offers Affordable Care Act compliance and reporting software that takes automates your ACA workflows. Our error-checking algorithm ensures codes are valid and data is formatted correctly for reporting. Accurately capture and report health plan coverage information to the IRS with pre-populated forms. We'll even e-file on your behalf.